# **Accessing the Rako Bridge from an external application.**

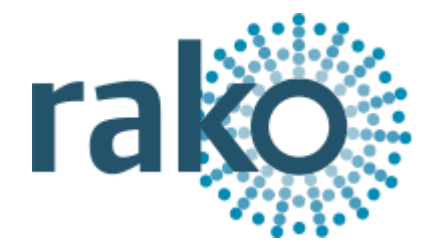

## Introduction

The Rako Bridge can be used to control the installation from an external device connected to either the Ethernet or the RS232 port.

## RS232

*Product:*

*WRA-232*

The connection to the RS232 port is via a 3 pin connector. The port is configured 9600,8,N,1 (9600 Baud, 8 Bits, No Parity, 1 Stop Bit). The protocol is the same as the RAV232/RAV232+ products and can be found in the document, 'Rako RS232 Command Summary'.

<https://www.rakocontrols.com/media/1286/rako-rs232-command-summary.pdf>

# TCP/IP

In the following examples the NetBios name for the bridge is assumed to be 'rakobridge' (the default). This name can be changed using the web interface or the IP address of the bridge can be used.

## **Telnet**

*Products:*

*RA/RTC/WA/WTC-Bridge APR/WRE-Bridge WRA-232 (No Feedback)*

A Telnet type interface is available on port 9761. This does not require a login. The protocol is the same as the 'Rako RS232 Command Summary'. This interface is used by Rasoft so CANNOT be used at the same time.

The interface can be used by typing: telnet rakobridge 9761

# **HTTP**

*Products:*

*RA/RTC/WA/WTC-Bridge APR/WRE-Bridge*

Requests can be made via HTTP GET

A page containing the phrase "Success!" is returned. This indicates the message was successfully delivered to the bridge and does not indicate the circuit received the message.

From version 1.1.7:

Support Parameters

#### Room

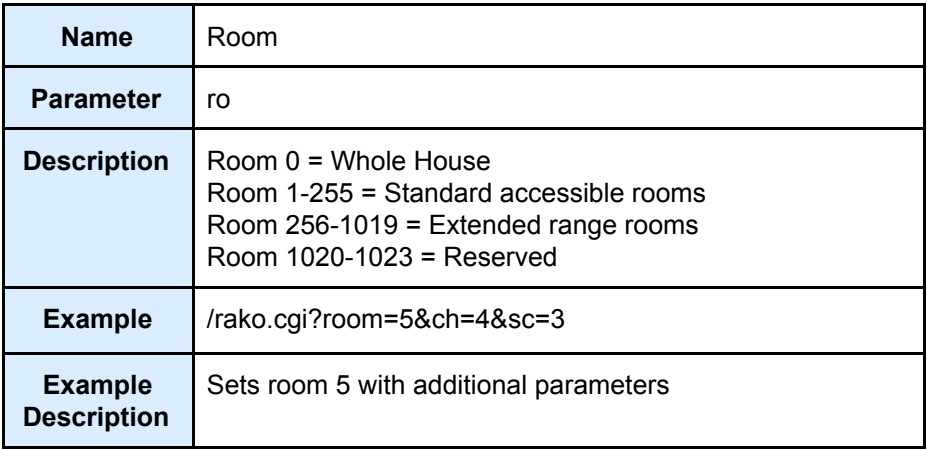

#### Channel

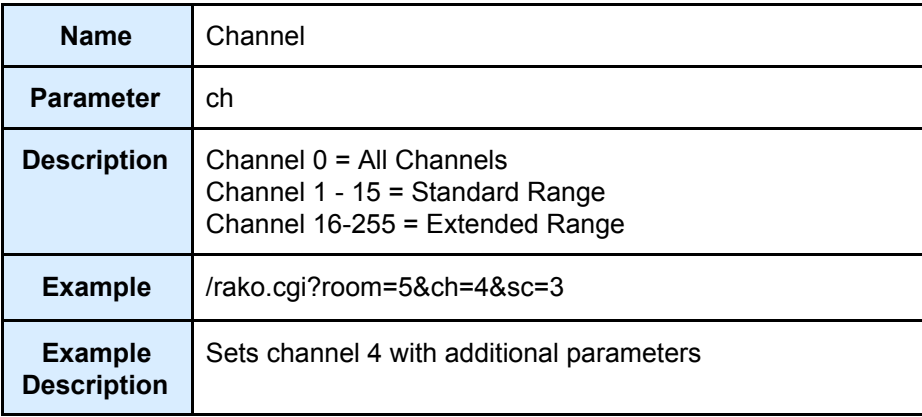

#### Scene

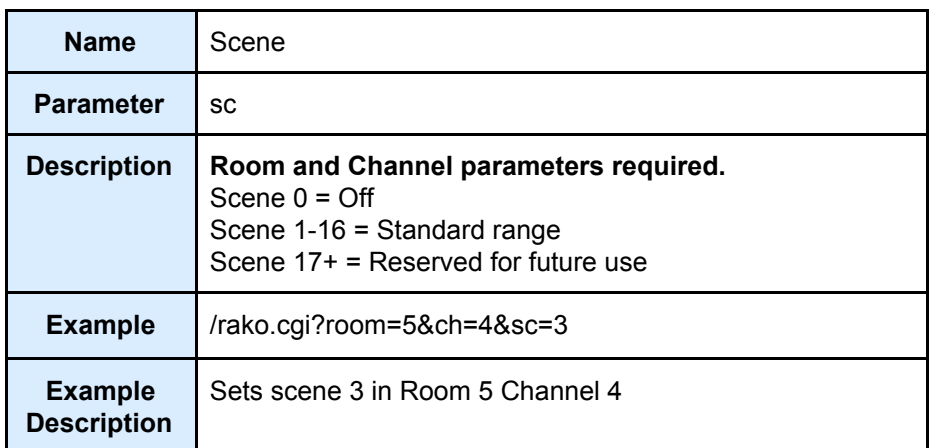

#### Level

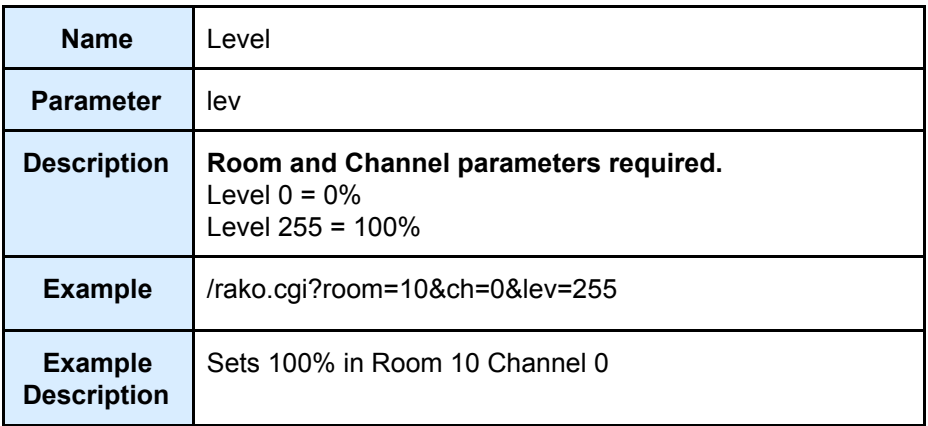

### Command

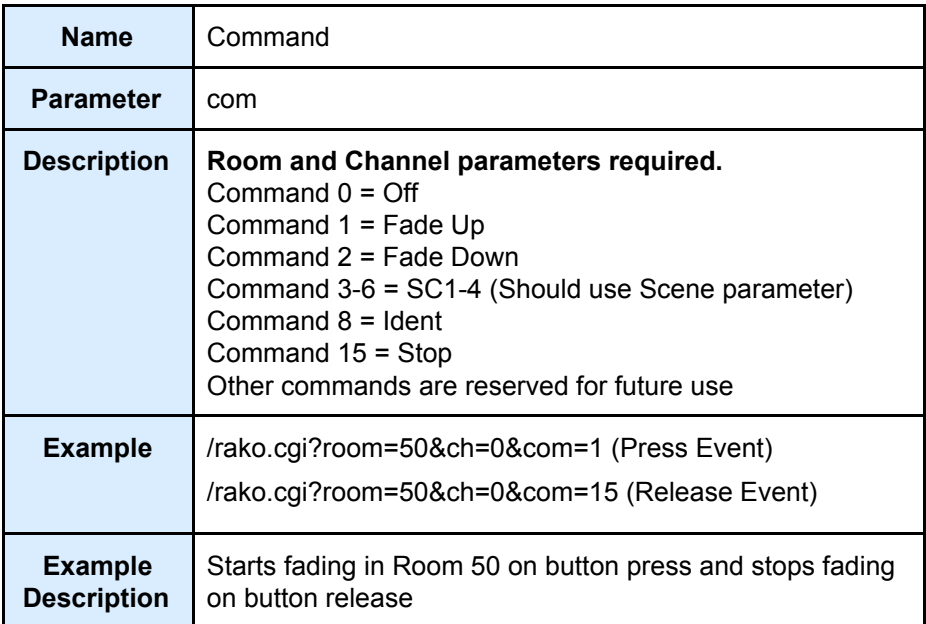

### Event

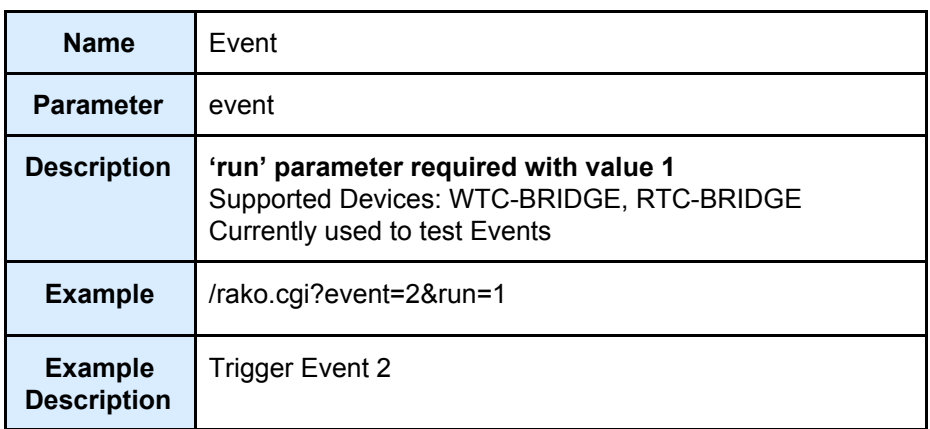

### Custom String

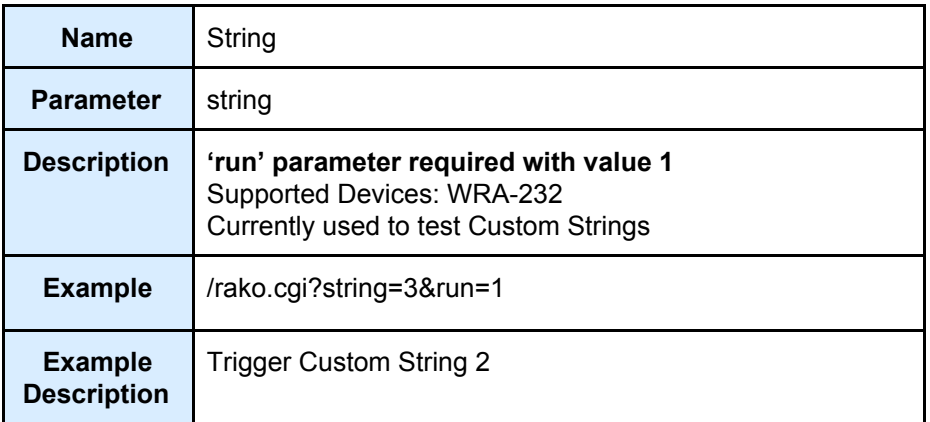

# XML

*Products:*

*RA/RTC/WA/WTC-Bridge*

An XML file can be downloaded which contains information about the current installation.

NOTE: the information first requires uploading to the Bridge from Rasoft.

http://rakobridge/rako.xml

An example of part of the XML file returned is shown below:

```
<?xml version="1.0" encoding="UTF-8"?>
<rako>
 <info>
   <version>2.3.2 RA</version>
   <buildDate>Aug 09 2016 11:32:27</buildDate>
   <hostName>RAKOBRIDGE</hostName>
   <hostIP>192.168.25.64</hostIP>
   <hostMAC>00:04:A3:40:0B:85</hostMAC>
   <hwStatus>25</hwStatus>
   <dbVersion>-16</dbVersion>
 </info>
 <config>
   <requirepassword />
   <passhash>NAN</passhash>
   <charset>UTF-8</charset>
 </config>
 <rooms>
   <Room id="9">
    <Type>Lights</Type>
    <Title>Kitchen</Title>
    <mode>4+OFF</mode>
    <Scene id="1">
      <Name>Cooking</Name>
    </Scene>
    <Channel id="1">
      <type>Default</type>
      <Name>Downlights</Name>
      <Levels>FFBF7F3F000000000000000000000000</Levels>
    </Channel>
    <Channel id="2">
      <type>Default</type>
      <Name>Under cabinet</Name>
      <Levels>FFBF7F3F000000000000000000000000</Levels>
```
</Channel> </Room> </rooms> </rako>

# Scene Cache

*Products:*

*RA/RTC/WA/WTC-Bridge APR/WRE-Bridge (V1.2.6+)*

The bridge caches the scene state of up to 64 rooms. The cache indicates the last scene set. If the fade buttons are used in the room the entry is deleted from the cache. The scene cache can be obtained from the following URL

<http://rakobridge/scenes.htm>

The reply is 2 byte per room in hexadecimal:

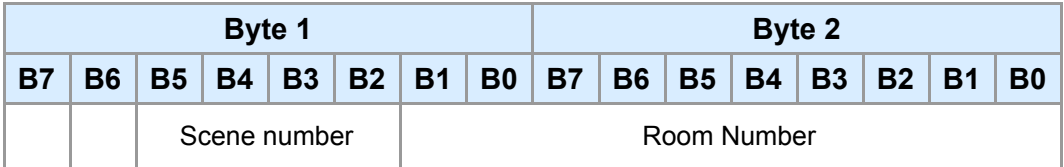

e.g 0x04041006 is room 4 scene 1 & room 6 scene 4 Note: The cache information can also be obtained by UDP.

The two byte format is the same as the UDP byte format in the next section.

# UDP/IP

*Products:*

*RA/RTC/WA/WTC-Bridge APR/WRE-Bridge (V1.7.9 Limited support)*

### UDP Discover

All text is encoded with WINDOWS-1252

To find a bridge on the network send a UDP broadcast packet where the data consists of a single literal 'D'. The bridge will reply to the source IP address with:

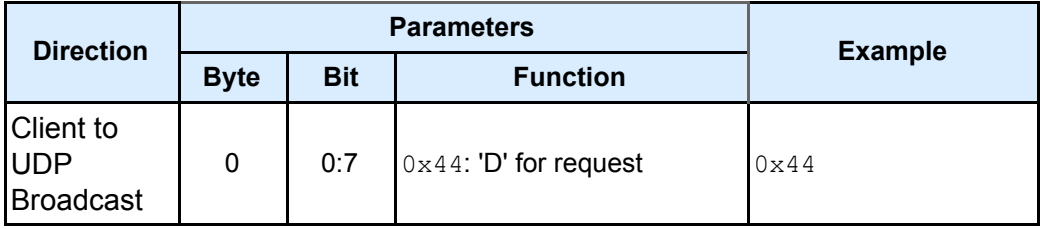

The reply is send as a String:

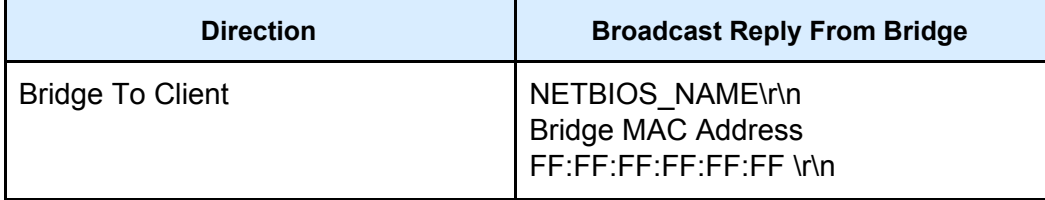

### Scene Cache

This command requests data from the bridge, it can be used to request stored level per scene data and scene cache.

Level per scene data is uploaded from Rasoft and modified when scenes are stored on the Smartphone apps (Persistent).

Scene Cache data is tracked from Bridge power up (Volatile). This data holds the last used scene for a particular room.

There is no current way of recalling the dimmers level but using the level cache and scene cache together can produce a good approximation.

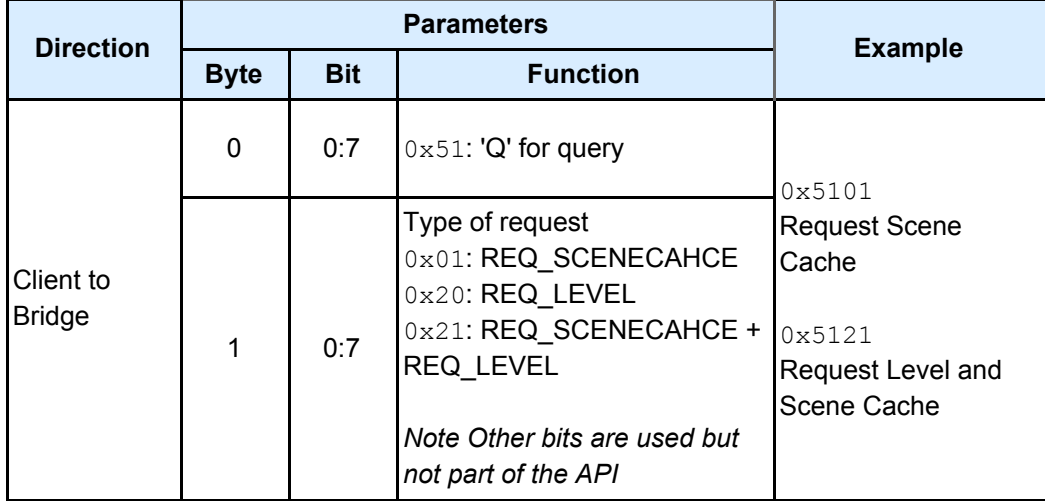

#### Request Command

Request replies one of the following:

### Scene Cache Reply

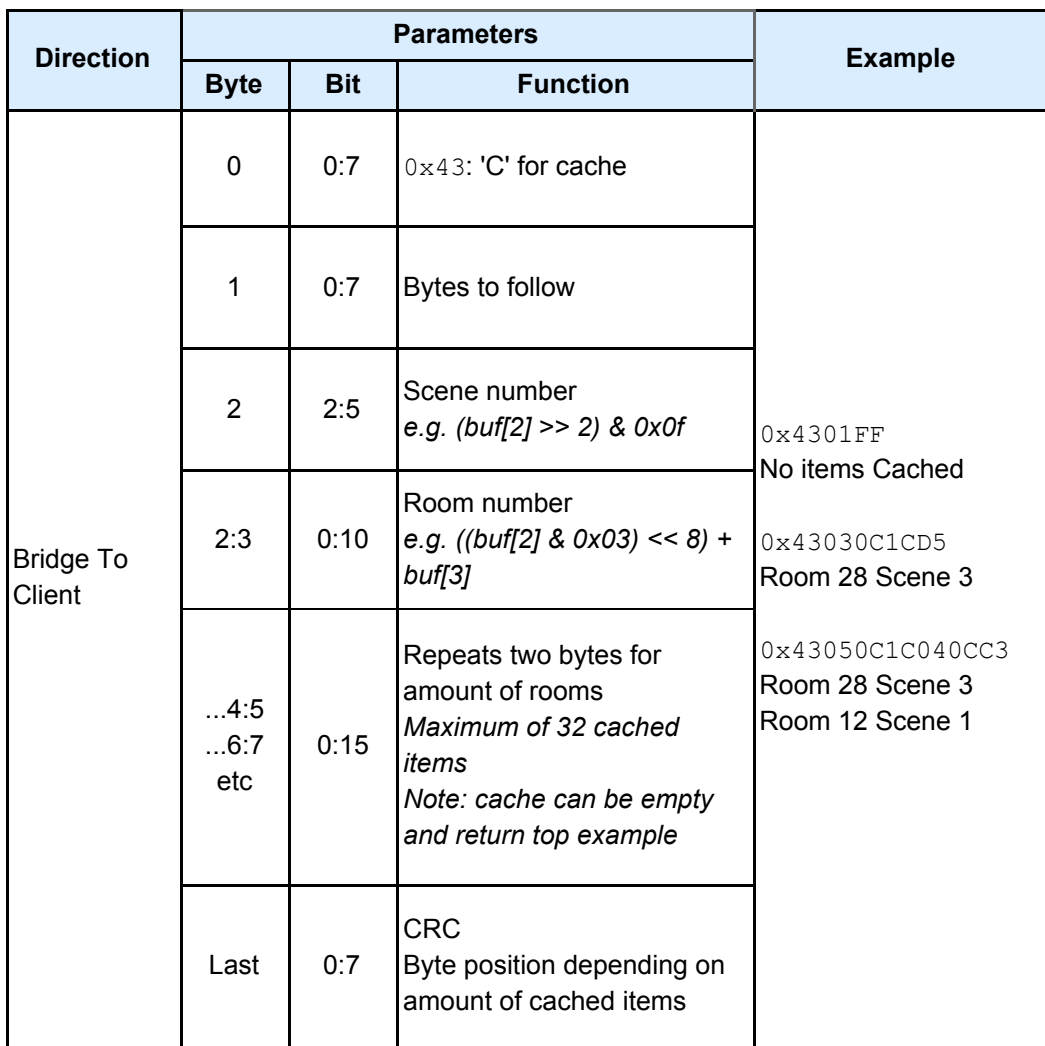

## Level Cache Reply

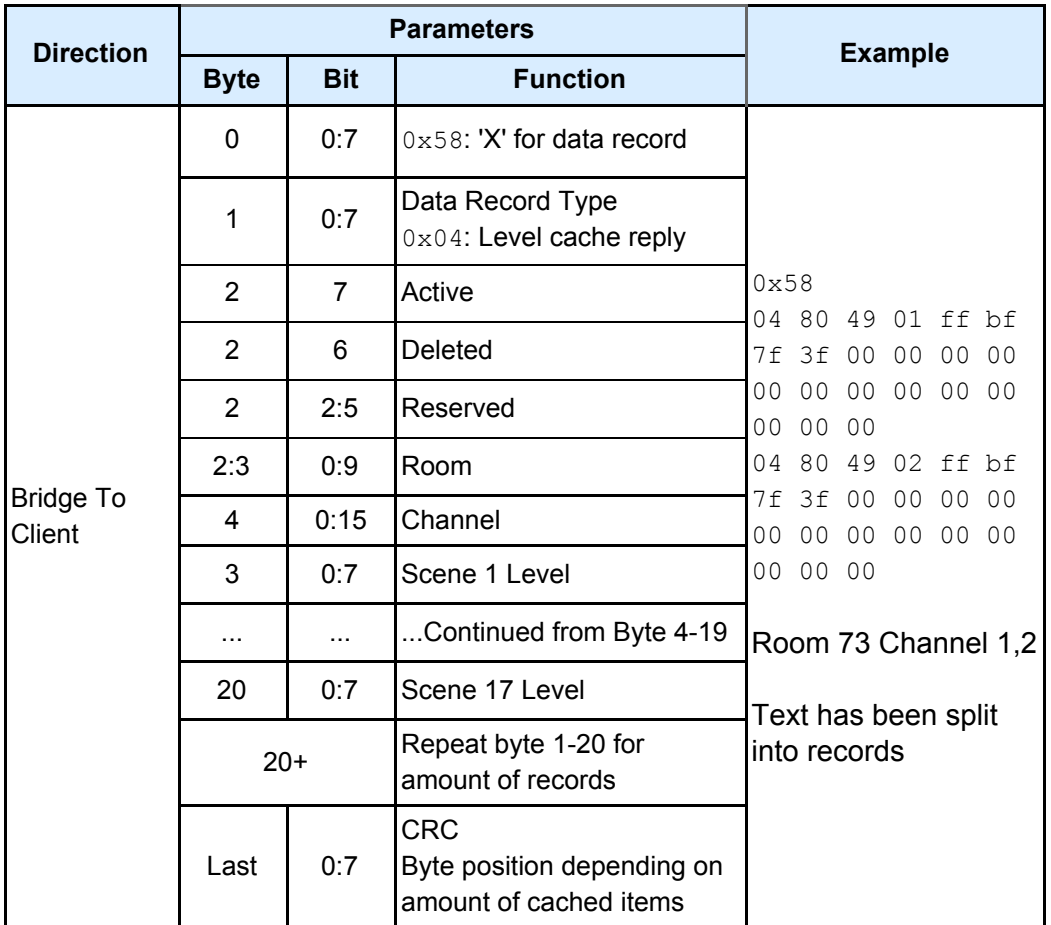

## EOF Reply

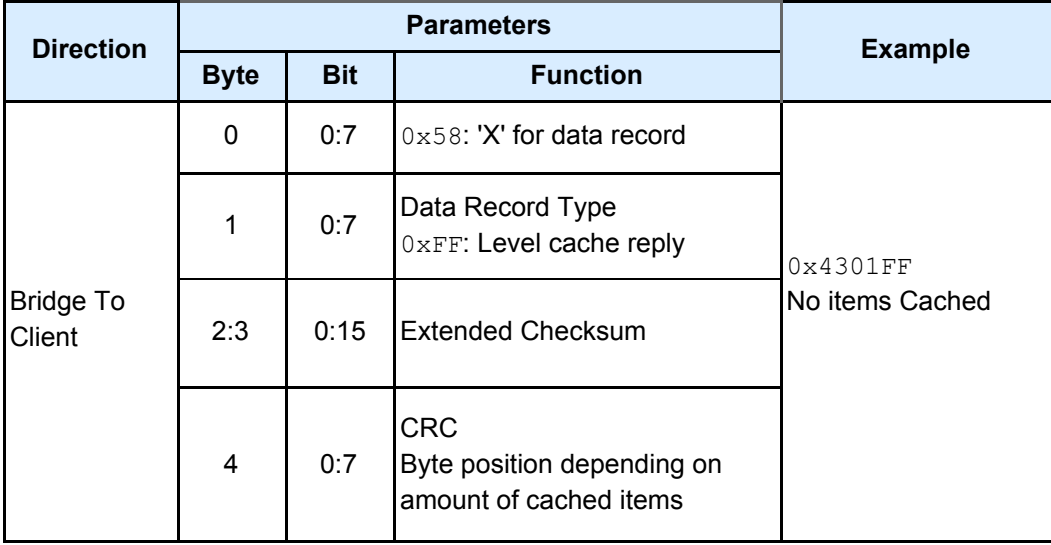

## Sending Commands

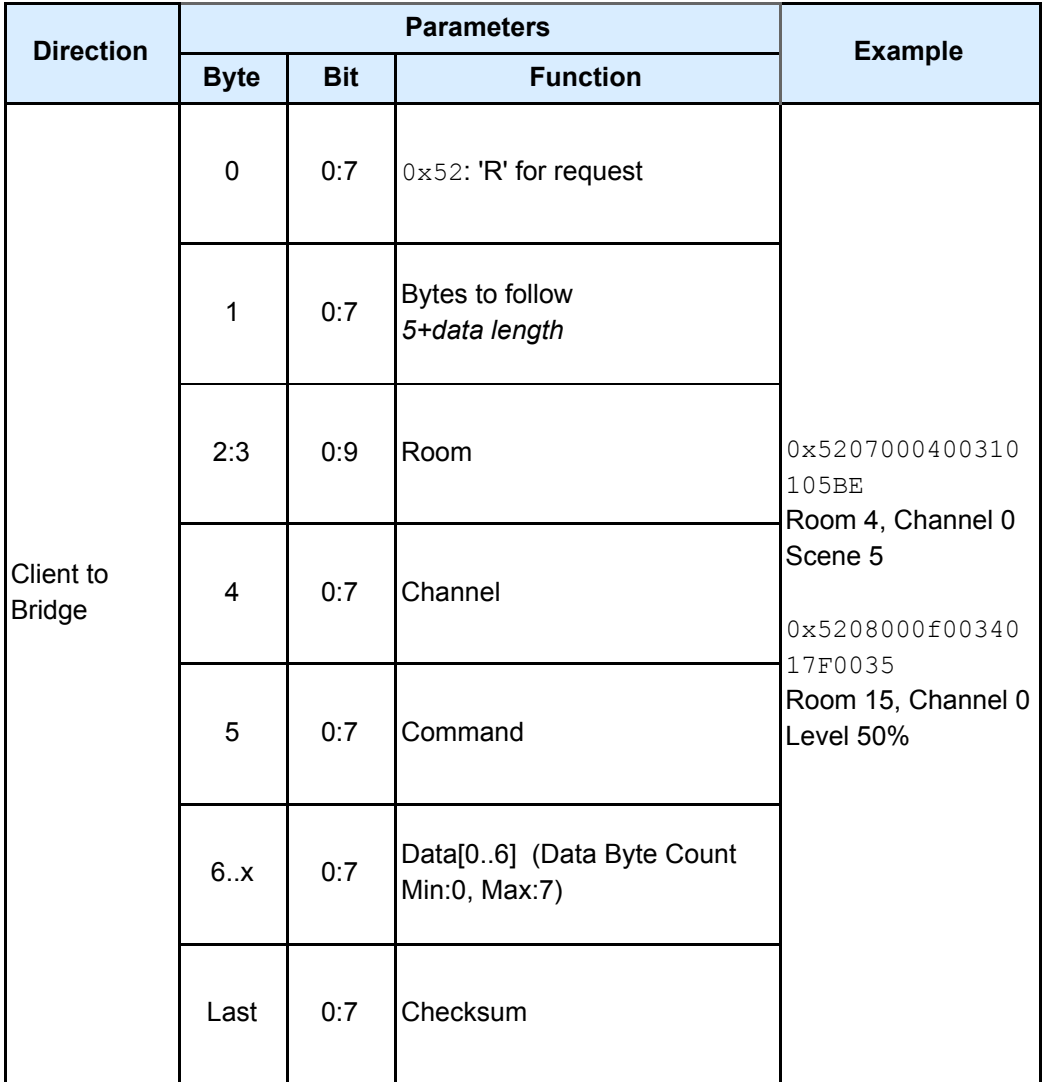

UDP packets can be sent to port 9761 with the following format:

Refer to 'Command List' table for more information.

The reply is either "AOK" or "AERROR"

## Status Messages

From version 1.2.2, status messages are sent out using UDP broadcast on port 9761. The format of the status messages is the same as the command packets except it starts with 0x53 and the CRC does not include the bytes-to-follow byte.

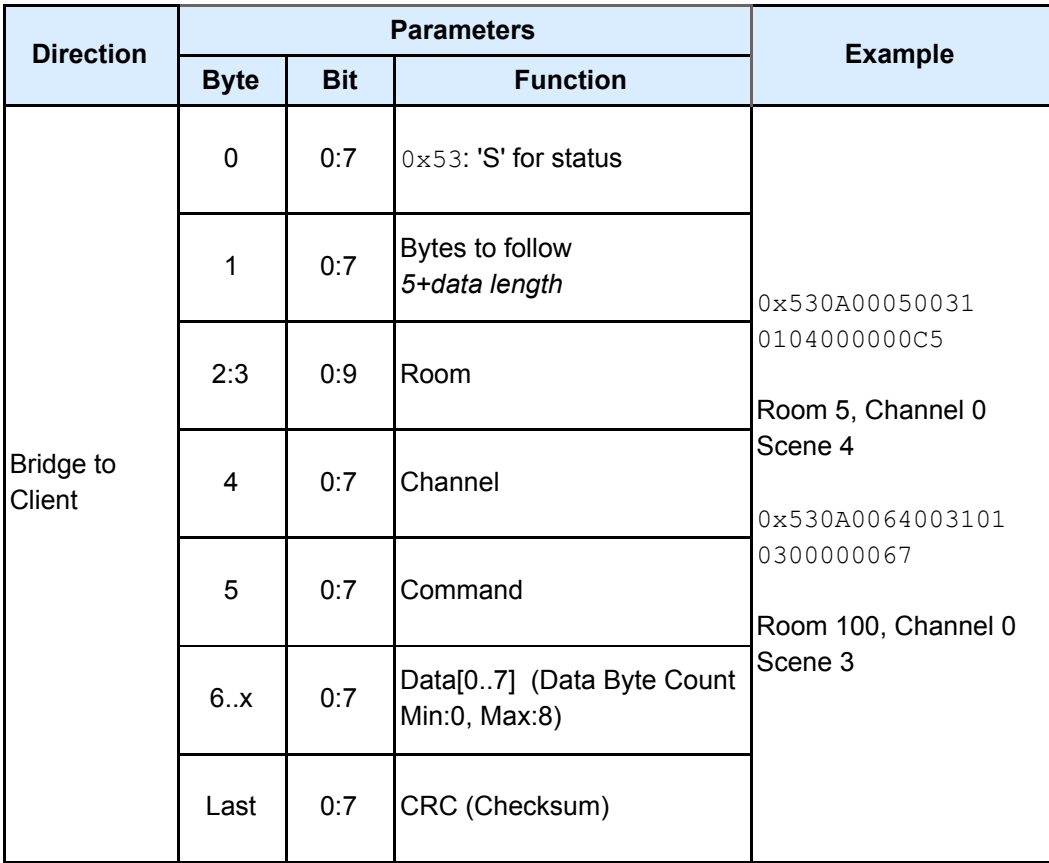

## UDP Instructions

Below is a table of available instructions for sending and for status messages. This is not the full extent of commands if you are trying to implement undefined commands it is recommended to contact us.

#### **Instructions**

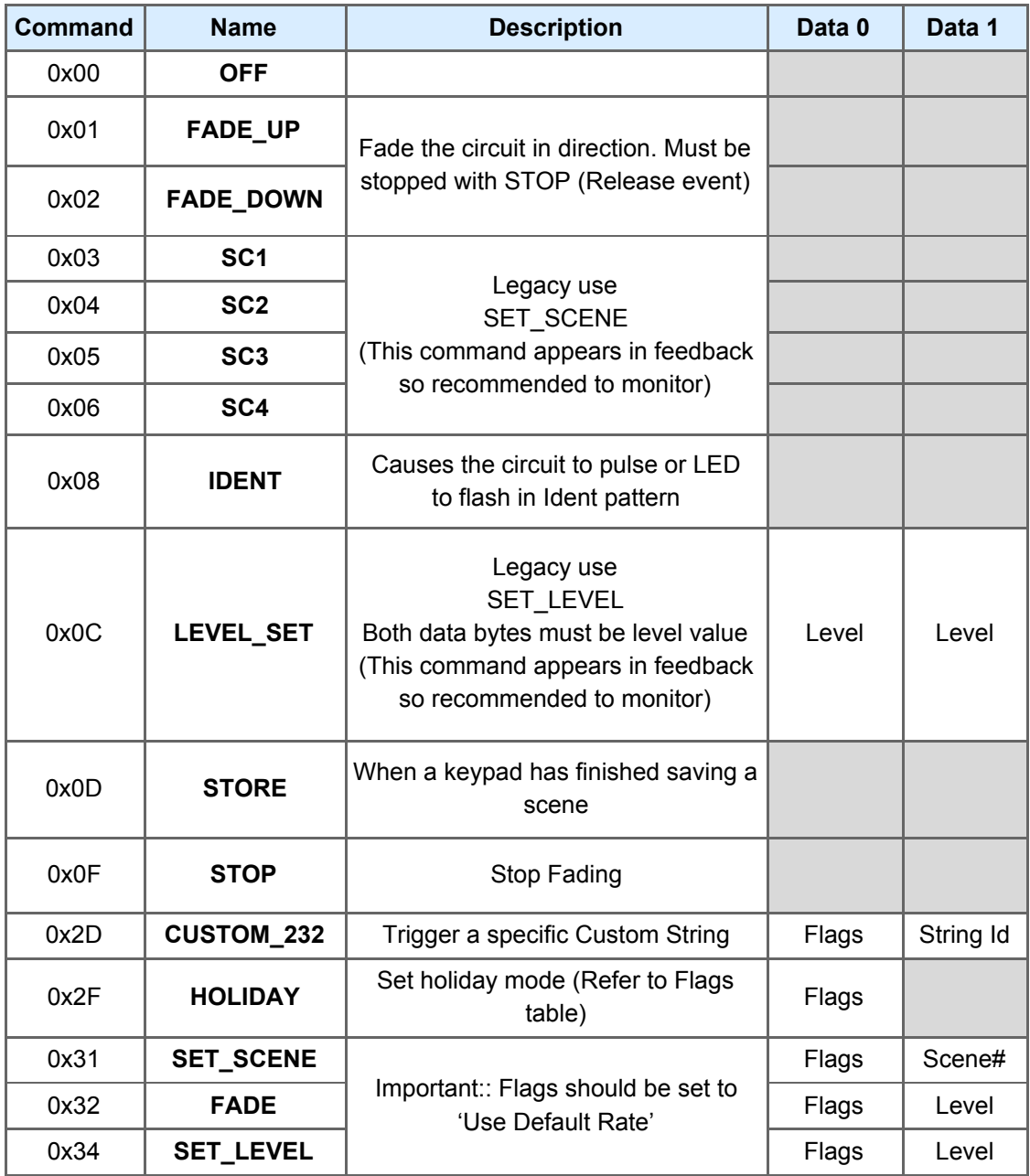

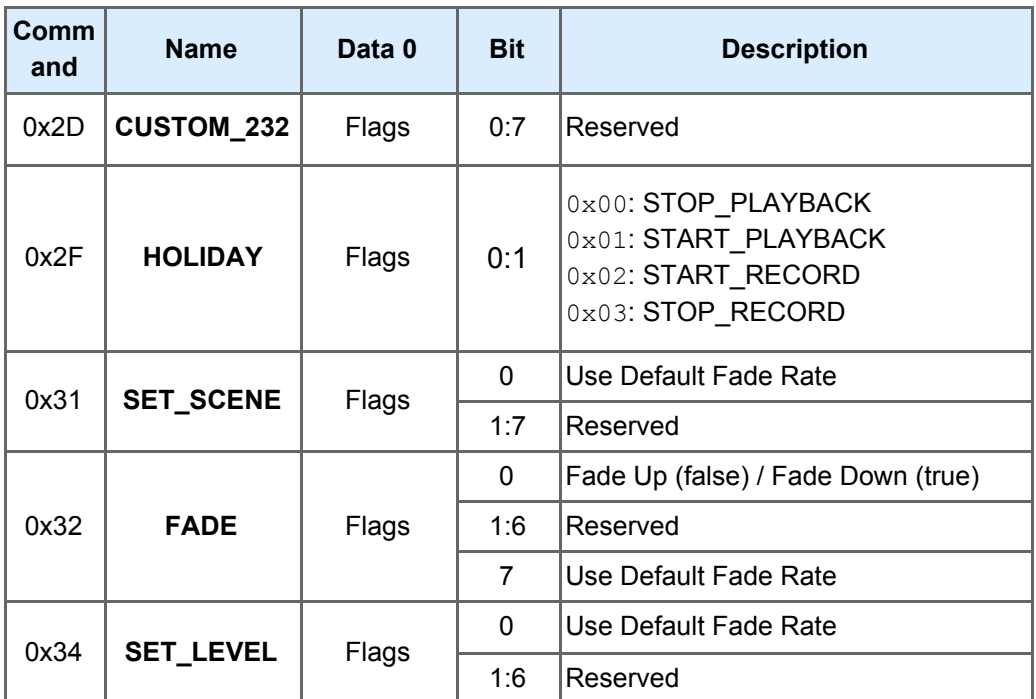

Any Reserved values should be set to 0

# Example UDP Commands

Room 7, Channel 0, Fade Up

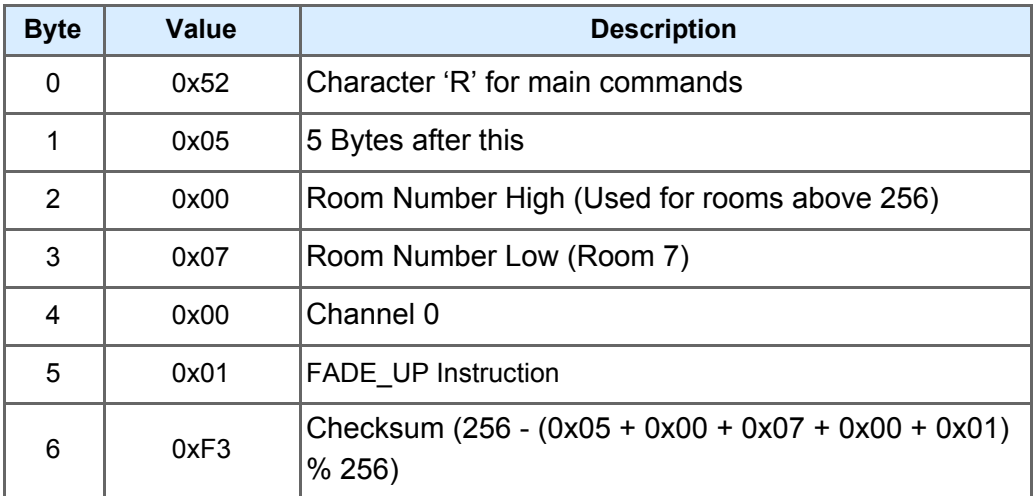

Room 7, Channel 0, Scene 5

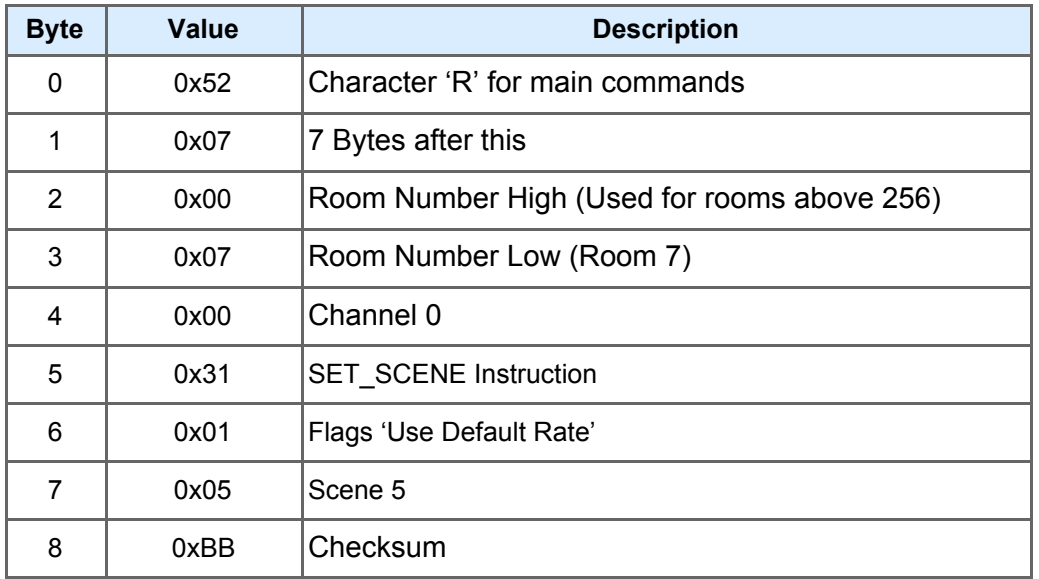

Room 277, Channel 1, Level 64%

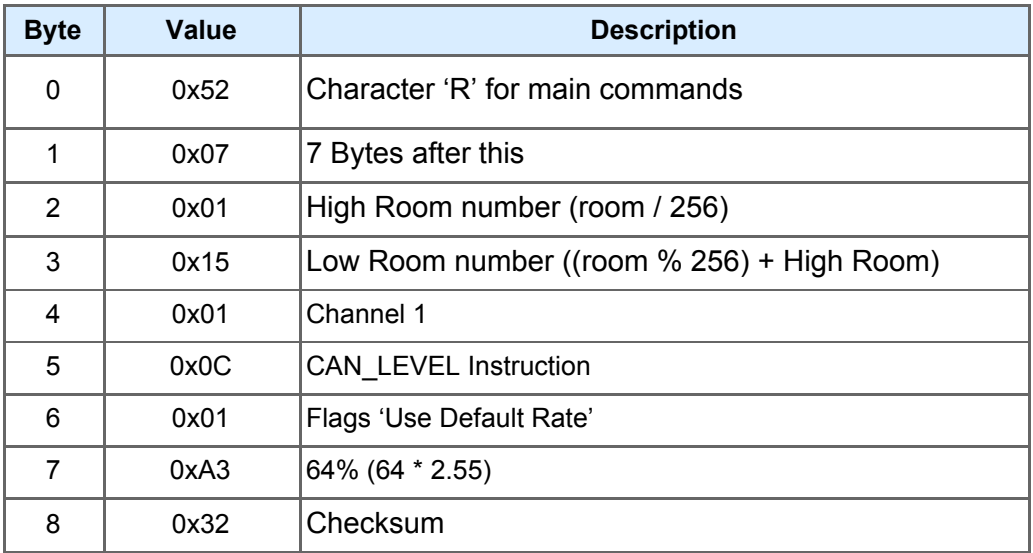